# Report for project Senior Design

#### Task created on 18.11.2016 07:08.

# Mockup feedback and review

The mockups created will be shared with the client Alicia James as well participating teachers Erin, Debbie and Lauren for feedback before the progress report. Their feedback will be considered in analysing the mockups for the progress report, as well as in further development towards a final design layout. The first meeting with the client and her colleagues was on Monday, November 21.

Task tags: No tags

**1** Page\_4.png J Uploaded by Carlie Abraham on 02.12.2016 00:39.

# **Comments for result**

Carlie Abraham on 02.12.2016 at 00:44: Alicia liked how the song display would take up the entire page when the children are listening to it. Children with special needs like to have a visual when listening to music, or else they start to get slightly restless. However, too many visuals on the screen and then it becomes distracting. She also gave us the advice of using visualizers when a song is playing instead of the actual music video. This can be something as simple as a ball bouncing on a page, which students find very calming.

I *Idea\_2\_Sample\_Page.png ]* Uploaded by Carlie Abraham on 02.12.2016 00:39.

#### **Comments for result**

Yanlin Ho on 02.12.2016 at 00:44: The teachers preferred this type of layout, because it incorporated large buttons which are easy to press for students with motor disabilities, a simple field of six choices which most of the special needs students will be able to handle, and a sidebar for easy navigation. They did also recommend that the sidebar should be able to be minimized, if the teacher wanted to further decrease the amount of distractions that the students might see.

No due date

#### **Comments for result**

Yanlin Ho on 02.12.2016 at 00:48: Most of the teachers thought that having this many selections so close to each other would provide a problem for both motor disability students and developmental disability students. This was because the choices are too close to each other, so students with motor disabilities could easily click onto the wrong choice, since they have limited motor control and frequently cannot pinpoint onto specific spots. The large number of choices would also overwhelm some of the special needs students, who cannot handle looking at too many objects at once on a screen. However, they did recommend the possibility of allowing the user to customize the amount of choices visible on a screen in settings, so that if a student was able to handle more choices, they would have that option.

#### [ Idea\_3\_-\_Student\_Plan\_View.png ]

Uploaded by Carlie Abraham on 02.12.2016 00:38.

#### **Comments for result**

Carlie Abraham on 02.12.2016 at 00:47: Alicia liked how there is a timer on this page. Many times during class, she has to prevent students from doing certain activities on the computer and force them to move to the next activity. She likes how the timer takes this responsibility away from her, and so the students have the expectation of only spending a certain amount of time on a single activity. However, she would also like the option to either show or hide the timer from students. This is because some students may find the timer distracting, preventing them from completing the activity on the screen. Additionally, she thought it might be useful for the selection bar on the left of the screen to be able to be hidden, in order to prevent the activity selection from providing a distraction to the students.

#### [ Idea\_3\_-\_Student\_Homepage.png ]

Uploaded by Carlie Abraham on 02.12.2016 00:38.

#### **Comments for result**

Carlie Abraham on 02.12.2016 at 00:49: Alicia liked how this home page had large pictures with minimal text. A lot of her students do not know how to read, and so picture buttons are extremely necessary. Additionally, she liked the simplicity of the screen, as it does not provide distractions to the students.

Carlie Abraham on 02.12.2016 at 00:50: Alicia recommended being able to set different backgrounds of the home screen. This can include things like different color options, or even animations that occur in the background.

#### **Comments for result**

Yanlin Ho on 02.12.2016 at 00:41: The client and other teachers thought that a login screen on the home page was not especially necessary, because only the teachers would be able to login using a username and password. However, they also suggested that for student logins, since they are nonreaders, having an image as a username or password would work better

# Task created on 11.11.2016 02:06.

Create mockup designs

# No due date

3 of 3

These are preliminary mockup designs for the website. As we do more research and receive more feedback, these designs will be refined until one is chosen as the final design. The mockups were created using a free online program called NinjaMockup.

Task tags: No tags

Idea 5 - Teacher Version [ Page\_6.png ] Uploaded by Carlie Abraham on 02.12.2016 00:41.

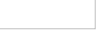

# Comments for result Idea 5 - Teacher Version

Tong Yu on 02.12.2016 at 00:47: This is the home screen for teachers once they login. On the left, they can select which portion of the program to customize. On the same page, they can more specifically change the settings to accommodate the needs of various children. For example, they can select how many selection buttons (number of rows, columns) the child will see, in order to make the selection process less overwhelming for some students. There will also be a quick search button for faster navigation if only one specific thing needs to be changed. The settings can be saved.

Idea 5 - Teacher Version [ Page\_7.png ] Uploaded by Carlie Abraham on 02.12.2016 00:41.

# Comments for result Idea 5 - Teacher Version

Tong Yu on 02.12.2016 at 00:51: This is the screen teachers will use to modify specific portion of the program. The general categories (games, song boards, etc) will be displayed on the left to easily jump between different sections. Within one, there will be various other selections. There will be a save button as well.